# strefa.pl

### Instrukcja konfiguracji Systemu wysyłkowego Apaczka z strefa.pl

1. Zaloguj się do panelu administracyjnego sklepu i przejdź do zakładki → konfiguracja → sprzedaż → dostawy

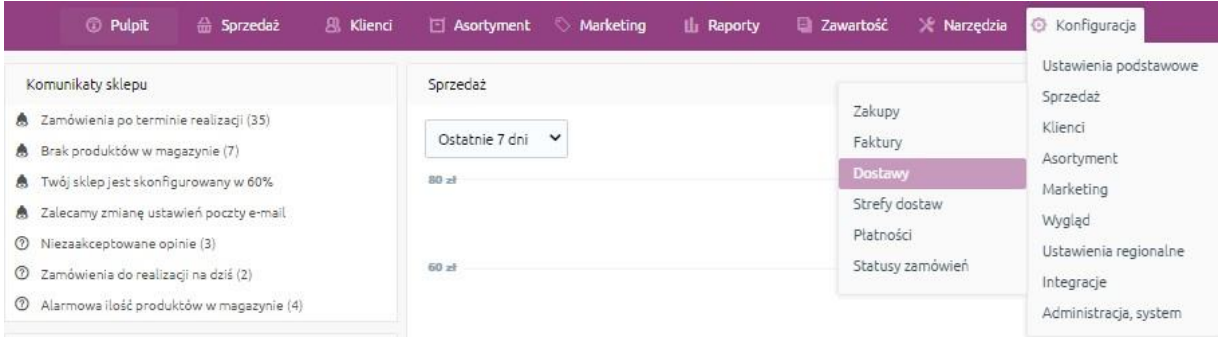

#### 2. Przejdź do Akcje → Edytuj

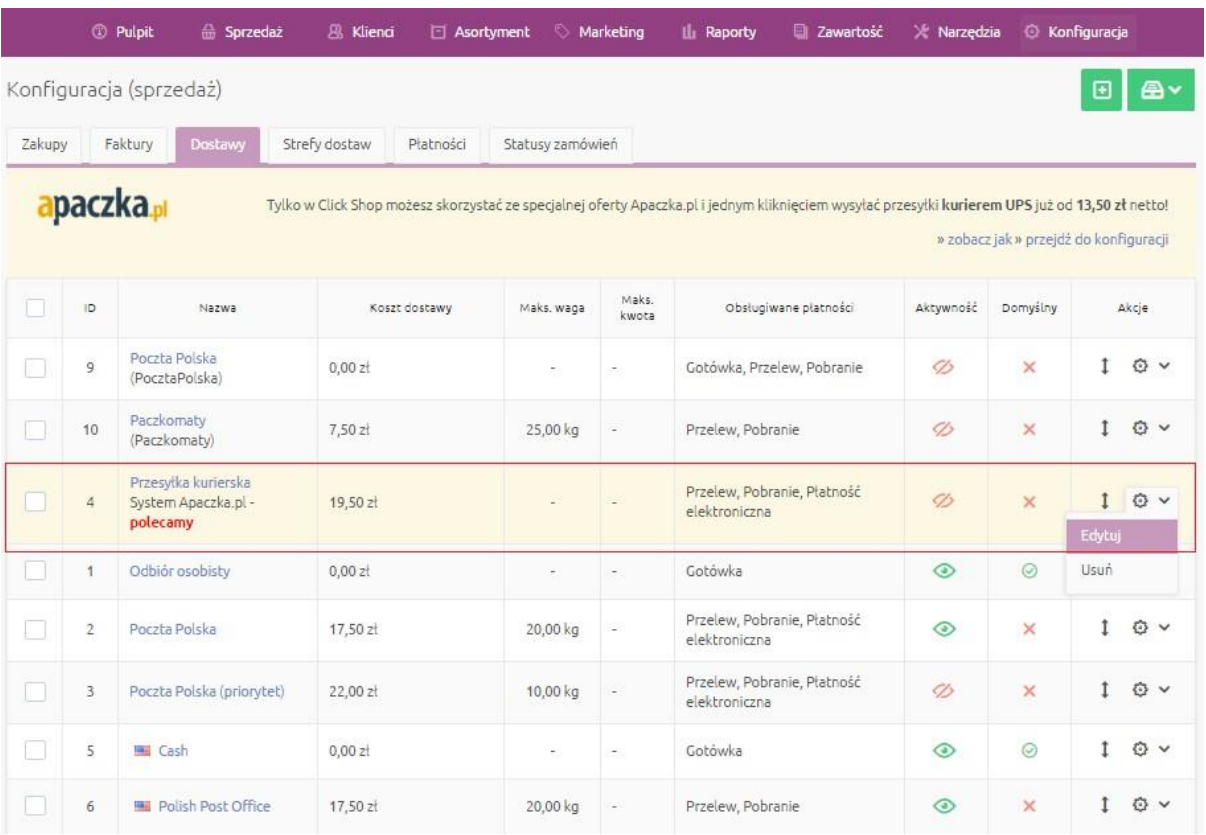

## strefa.pu

#### 3. Kliknij Ustawiania Apaczka.pl → Chce się zarejestrować i utwórz konto w serwisie Apaczka.pl

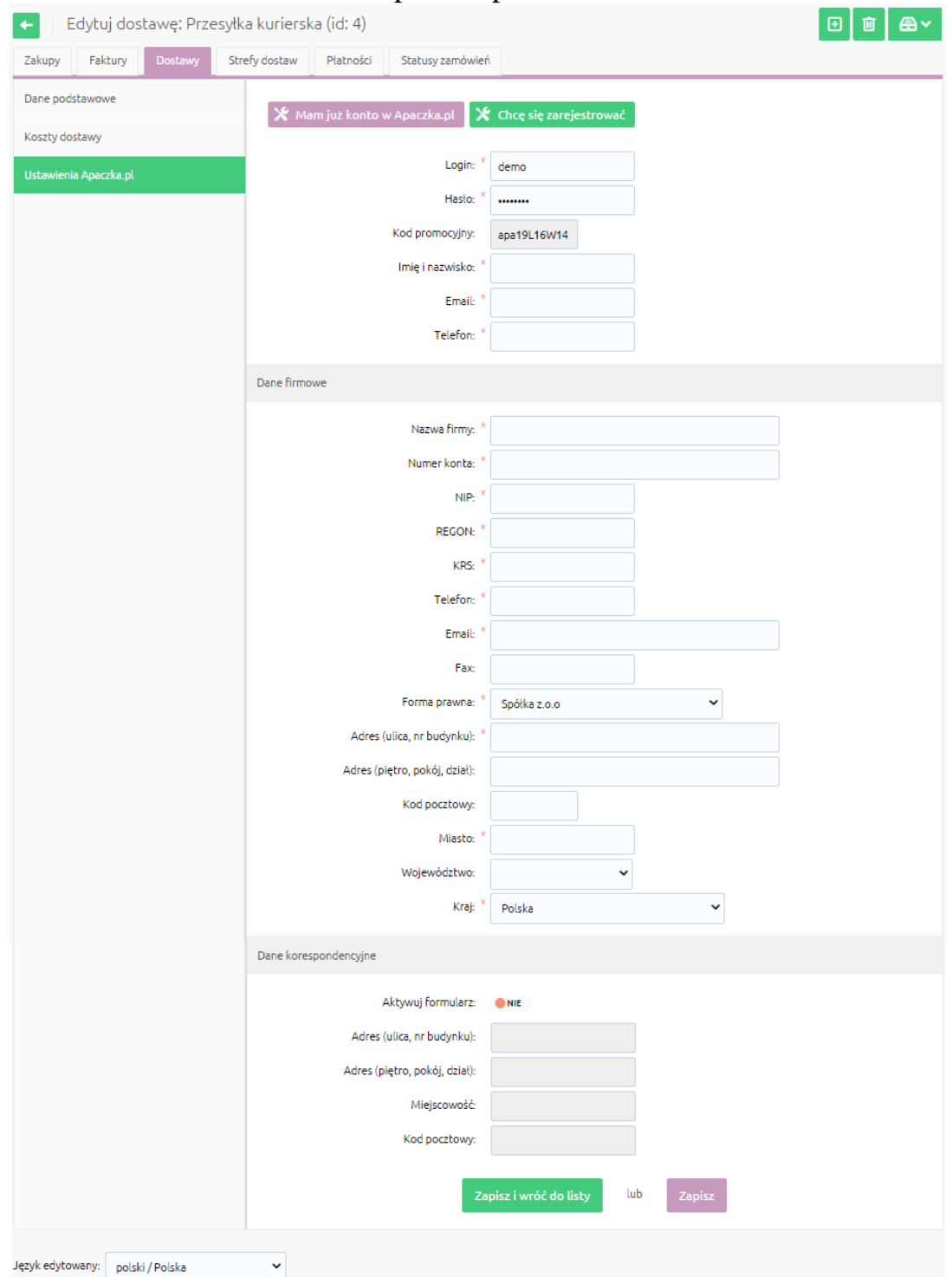

4. Aby zakończyć procedurę integracji systemów potrzebny będzie Klucz API. W celu przypisania klucza API prosimy o kontakt za pośrednictwem formularza kontaktowego. Panel klienta >> zakładka Formularz kontaktowy" w menu bocznym >>Nowe zgłoszenie. Kategoria: Pomoc techniczna / integracje / import plików >> Temat: Integracja ze sklepem internetowym >> Podpięcie klucza API